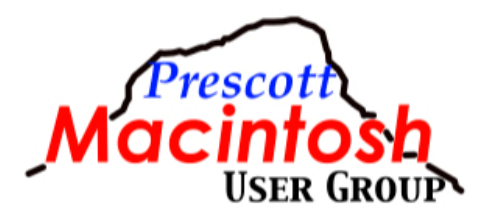

# **All About Safari**

A Special Topic by John R Carter Sr, August 31, 2020

### **Main features in Safari (Catalina)**

Start Page **Bookmarks Favorites**  Consider Notes Editing/Managing bookmarks Reading list **History**  Full History Search Private browsing Tabs Keyboard shortcuts: ⌘-T - Open new window or tab ⌘-W - Close tab or window ⌘-Option - New Window ⌘-1 thru 8 - Go to that tab ⌘-9 - Go to right-most tab ⌘-Shift-[ or Shift-] - Go to left/right tab ⌘-Left/Right arrow - Go back/forward in history ⌘-Up/Down arrow - Go to top/bottom of page ⌘-Shift-T or Command-Z - reopen a recently closed tab Alphabetize tabs - title or website **Favicons**  Pin tabs Keyboard shortcuts on a link: (always with mouse left click except as noted) Mouse left click - open page in current tab Mouse right click or Control-click - open menu Shift - Add to Reading List Option - Download ⌘ - (default) Open in new tab and make it current ⌘-Shift - Open in a new tab in the background Move Windows to Left/Right of Screen Look in Menu->Window Double-click title bar to go to full screen, Esc to exit. Picture in Picture

 Look in URL for Audio icon. Weak password warning Browsing in Safari - Desktop Browsing in Safari - iPhone Search engines Bing Google DuckDuckGo MSN Yahoo 4K HDR playback in YouTube now on macOS Safari Preferences. Command-Comma Passwords - your key to happiness. Block cookies - not worth the time Siri Use to launch apps, search Internet Keyboard shortcut Hold Command-Space one second, then release Esc to dismiss **History**  2011 Bing search engine 2017 Google Change search engine using the name ! DuckDuckGo Australia resorts Change the default engine

#### **Pitfalls**

iPhone: Web Share vs URL

 [https://www.tomsguide.com/news/iphone-flaw-lets-hackers-steal](https://www.tomsguide.com/news/iphone-flaw-lets-hackers-steal-your-personal-data-dont-do-this-in-safari)[your-personal-data-dont-do-this-in-safari](https://www.tomsguide.com/news/iphone-flaw-lets-hackers-steal-your-personal-data-dont-do-this-in-safari)

 [https://www.komando.com/news/apple-safari-browser-data-flaw/](https://www.komando.com/news/apple-safari-browser-data-flaw/751252/) [751252/](https://www.komando.com/news/apple-safari-browser-data-flaw/751252/)

## **Safari running slow?**

[\(https://beebom.com/safari-running-slow-macos-catalina-update-fix/](https://beebom.com/safari-running-slow-macos-catalina-update-fix/))

Update Mac software Power cycle computer Restart with PRAM reset Command-Option-P-R Restart with SMC reset Depends on computer

 <https://support.apple.com/en-us/HT201295> Disable Safari Extensions Disable plug-ins - especially Adobe Flash Player Safari Preferences->Websites Remove all website data Safari Preferences->Privacy->Manage Website Data Empty Safari Cache Safari Preferences->Advanced Show Develop menu in menu bar Empty Cache Clear Safari history Menu->Safari->Clear History Update DNS setting Apple menu->System Preferences->Network [Wi-Fi/Ethernet]->Advanced->DNS Flush DNS cache Terminal: sudo dscacheutil -flushcache Turn off DNS prefetching Terminal: defaults write com.apple.safari WebKitDNSPrefetchingEnabled -boolean false

#### **Main new Safari features in Big Sur**

Customize Start Page Privacy Tracker **Translate** Tab Features Add Extensions from App Store Reduced power requirements for extended browsing time